# **[ANTALYA EASY E27](https://konyks.com/es/online-doc-2/antalyaeasye27/)**

12 junio 2023

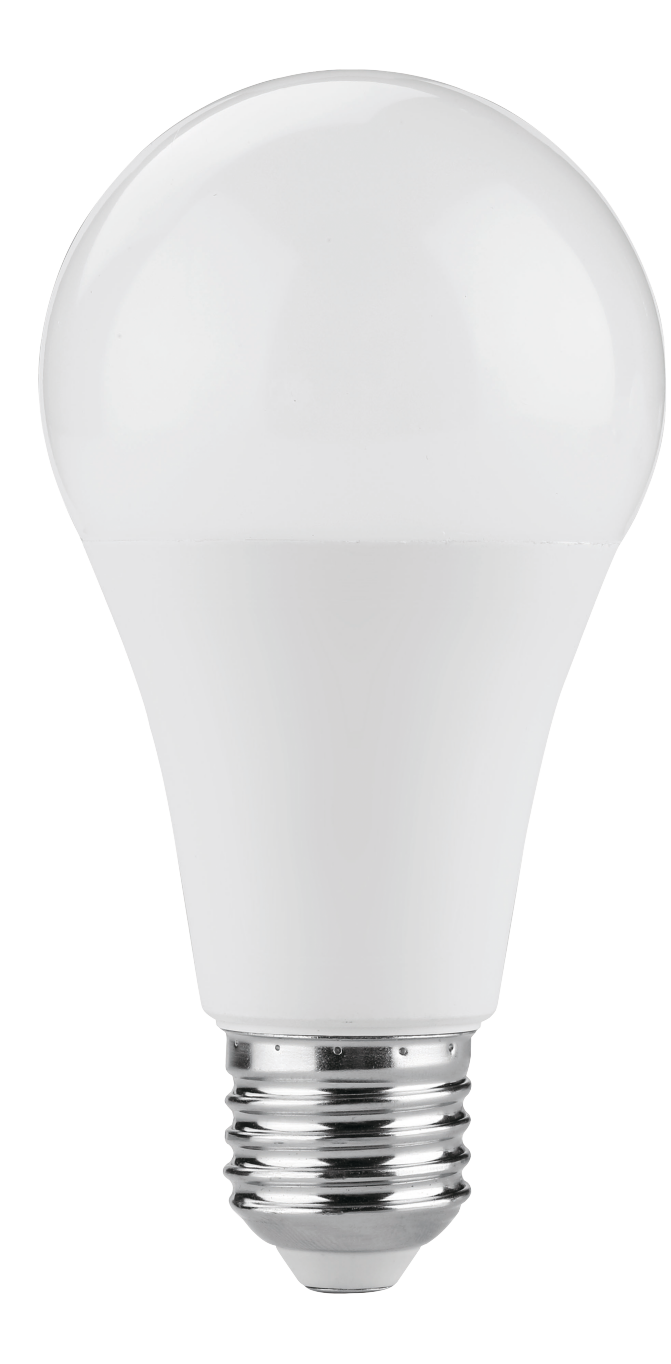

# **Consejos para la instalación y uso**

## **Instalación rápida**

Si tienes prisa y ya has tenido la oportunidad de instalar productos Konyks, puedes seguir el procedimiento rápido a continuación, debería ser suficiente.

De lo contrario, lee los siguientes capítulos para explorar todo en detalle.

Conecta tu teléfono (iPhone o Android) a una red Wi-Fi de 2.4 GHz (no una red de 5 GHz ni una red mixta de 2.4 GHz / 5 GHz)

►Para saber cómo separar las bandas de frecuencia para separar la red de 2.4 GHz y 5 GHz, haz clic [aquí](https://konyks.com/questions-frequentes/) para acceder a las preguntas frecuentes.

- Instala la aplicación Konyks (disponible en APP Store o Google Play) y luego inicia sesión en la aplicación. Si es la primera vez que la utilizas, regístrate con tu dirección de correo electrónico y la contraseña que elijas
- Enrosca la bombilla en la base de tu luminaria; la bombilla debería parpadear rápidamente

Si la bombilla no parpadea: apágala, espera 1 segundo y luego enciéndela de nuevo. Repite esto 3 veces hasta que parpadee. En el momento de la instalación, tu smartphone debe estar conectado a una red Wi-Fi de 2.4 GHz solamente. *Si es necesario, desactiva las redes de 5 GHz durante la instalación*

- Abre la aplicación Konyks
- Toca el símbolo "+" en la esquina superior derecha

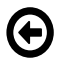

Verifica que la red Wi-Fi mostrada sea la correcta y luego ingresa la contraseña de tu red Wi-Fi

Selecciona "Iluminación"

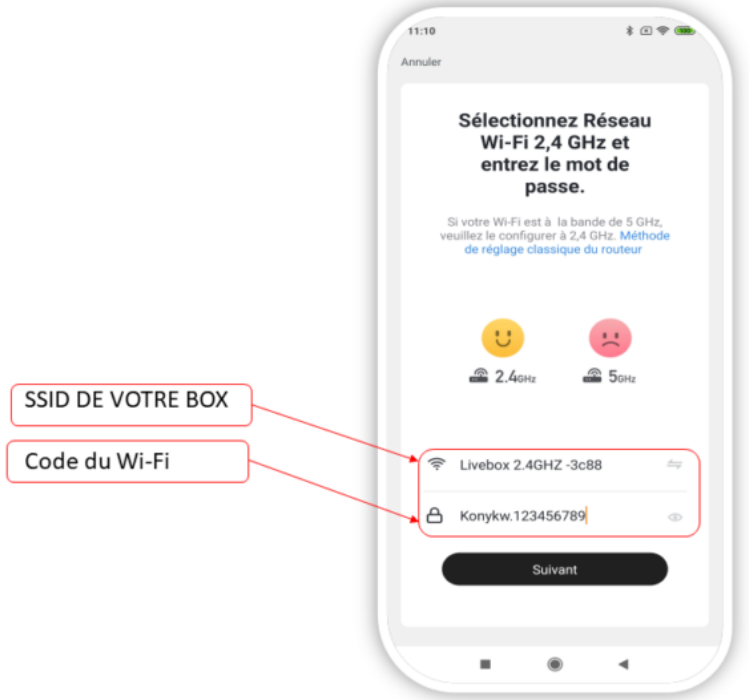

- Toca "Sí, parpadea rápidamente" para confirmar que el indicador de tu bombilla está parpadeando
- Toca "Siguiente"

El teléfono buscará la bombilla y en un plazo de 10 segundos, tu bombilla estará instalada.

Si encuentras dificultades, lee los siguientes capítulos y consulta nuestras [preguntas frecuentes](https://konyks.com/questions-frequentes/).

- Si activas el Bluetooth, la aplicación detectará directamente la bombilla y la conectará en menos de 10 segundos
- En este caso, haz clic en "Ir a Añadir"
- Luego, continúa con el siguiente paso: Haz clic en "Sí, parpadea rápidamente" para confirmar que el indicador de tu bombilla está parpadeando e ingresa tu código Wi-Fi

## **Presentación de Antalya Easy E27**

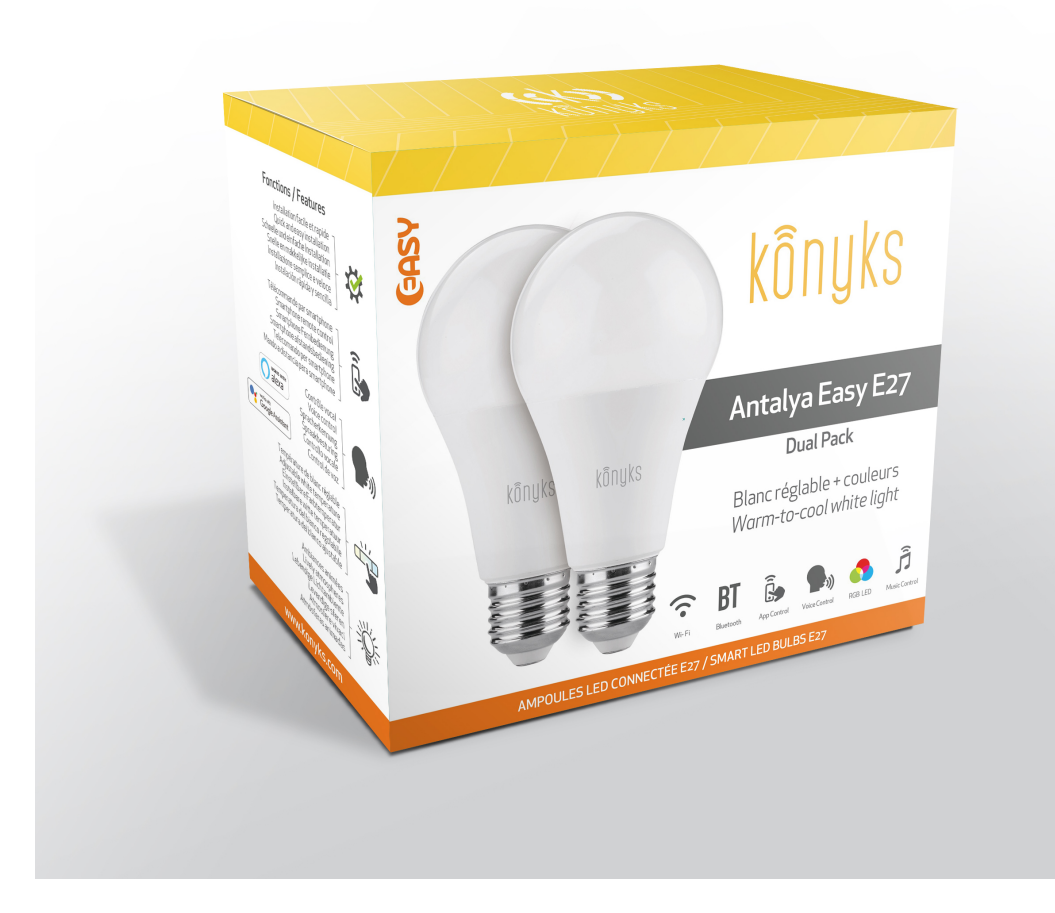

Antalya Easy E27 es una bombilla conectada a través de Wi-Fi y se puede controlar desde la aplicación. En caso de pérdida de conexión a Internet, después de unos minutos, la bombilla cambiará a la tecnología Bluetooth y se podrá controlar de forma local desde tu aplicación. Por defecto, se controla mediante Wi-Fi. Esto significa que si la bombilla está conectada tanto al Wi-Fi como al Bluetooth, se controlará mediante Wi-Fi y el Bluetooth solo entrará en funcionamiento si la bombilla no tiene acceso a Wi-Fi, por ejemplo, en caso de un corte en el servicio de Internet.

### **Funcionalidades:**

- Control de voz: con Google Home o Alexa, puedes controlar fácilmente la bombilla, por ejemplo: "OK Google, enciende la lámpara de la sala al 100% de blanco frío", "Alexa, enciende la luz al 50%"
- Control desde tu smartphone desde cualquier lugar del mundo a través de la aplicación KONYKS gratuita para iOS y Android
- Colores RGB y brillo ajustables mediante smartphone o control de voz.
- Automatización fácil, por ejemplo: encender la luz al amanecer, encender la luz a horas fijas, encender la luz gradualmente por la mañana, etc.

### **Instalación de la aplicación Konyks**

Para instalar la aplicación Konyks en tu smartphone, haz clic en el enlace correspondiente a continuación:

#### [Aplicación Konyks para Android](https://play.google.com/store/apps/details?id=com.konyks)

[Aplicación Konyks para iPhone](https://apps.apple.com/fr/app/konyks/id1366523085)• Abre la aplicación y haz clic en "Crear una nueva cuenta".

• Ingresa tu correo electrónico principal como identificador y elige una contraseña.

NB: Tu dirección de correo electrónico debe ser una dirección a la que puedas acceder de inmediato, ya que recibirás un

# **Instalación de Antalya (procedimiento detallado)**

• Conecta Antalya Easy E27 a una lámpara cerca de tu enrutador o router de Internet.

• La bombilla comenzará a parpadear rápidamente. Si no lo hace, apaga y enciende la bombilla 5 veces usando el interruptor de la lámpara para que parpadee.

- Abre la aplicación Konyks.
- Haz clic en el signo "+" en la parte superior derecha.
- Selecciona "Iluminación".
- Verifica que la red Wi-Fi que se muestra sea la correcta y luego ingresa la contraseña de tu red Wi-Fi.
- Haz clic en "Sí, parpadea rápidamente" para confirmar que el indicador de la bombilla parpadea.

• Haz clic en "Siguiente". El teléfono se conectará automáticamente a la bombilla a través de Bluetooth y establecerá la conexión en solo 10 segundos.

Durante la instalación, tu smartphone debe estar conectado a una red Wi-Fi de 2.4 GHz solamente. Algunos enrutadores ofrecen redes unificadas de 2.4 GHz y 5 GHz. Si es necesario, desactiva las redes de 5 GHz durante el proceso de instalación.

Si la conexión no se realiza, en el 95% de los casos se debe a uno de los siguientes problemas:

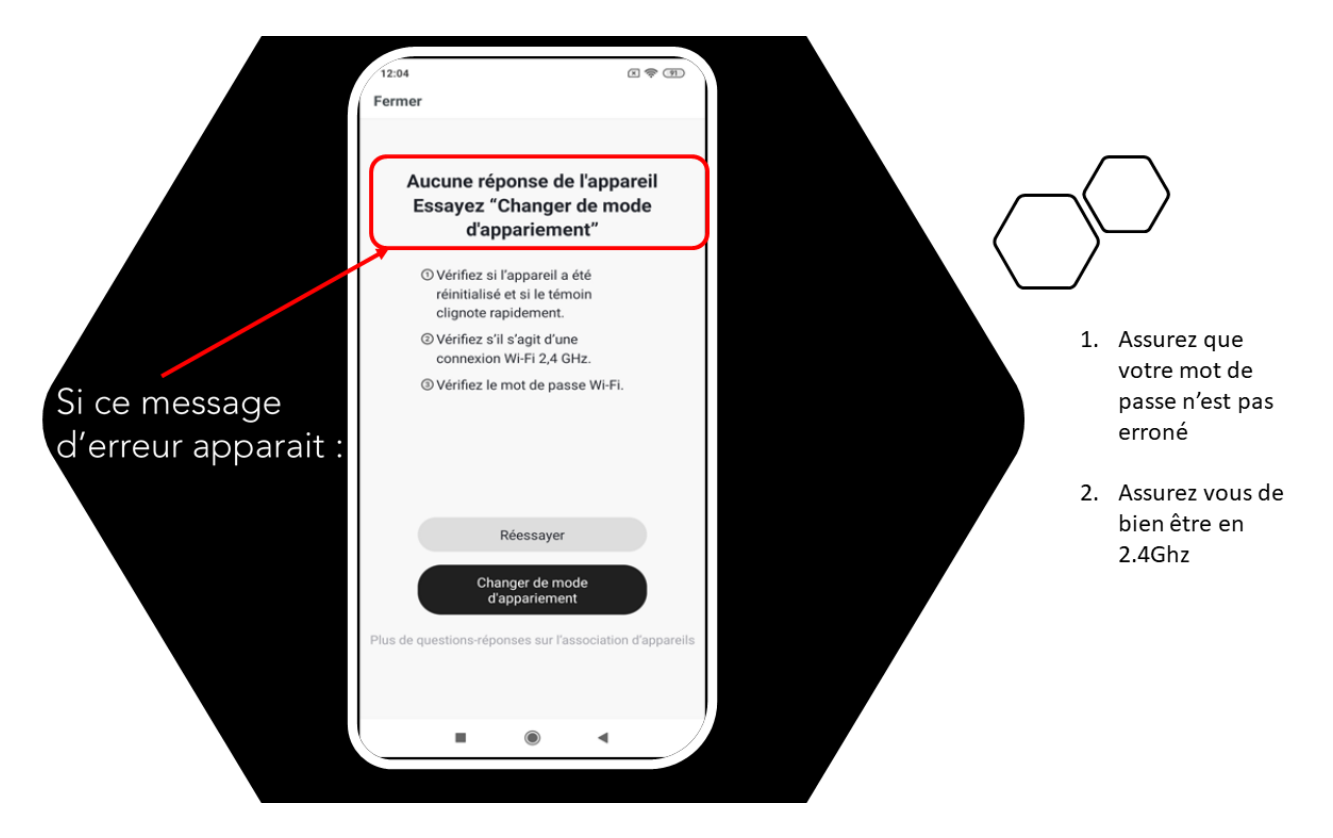

- a. La contraseña ingresada para la red Wi-Fi es incorrecta (ten en cuenta las mayúsculas y minúsculas).
- b. Tu red Wi-Fi funciona en 5 GHz en lugar de 2.4 GHz.
- c. La señal de tu red Wi-Fi es débil. Acércate al enrutador.
- d. La bombilla parpadea lentamente (1 vez cada 2 segundos) en lugar de hacerlo rápidamente. **En este caso, estás en modo de conexión AP, que es otra forma de conectar tu dispositivo.**

# **CONEXIÓN EN MODO AP**

Si la conexión aún no se realiza, puedes intentar el modo de conexión alternativo AP.

En este modo, primero debes conectar tu teléfono al punto de acceso Wi-Fi de Antalya Easy Max y luego tu teléfono transmitirá la información de conexión al dispositivo.

# **MÉTODO BÁSICO**

- 1. Presiona el interruptor de tu lámpara 3 veces para que la bombilla parpadee rápidamente (2 destellos por segundo).
- 2. Presiona el interruptor otras 3 veces, luego suéltalo. La bombilla deberá parpadear lentamente (1 vez cada 2 segundos). Si no es así, repite el proceso.
- 3. Abre la aplicación Konyks, haz clic en el signo "+" en la parte superior derecha y elige "Iluminación".
- 4. Selecciona la red Wi-Fi de 2.4 GHz y luego ingresa la contraseña del Wi-Fi.
- 5. Haz clic en "Siguiente".
- 6. Haz clic en "Modo EZ" en la parte superior derecha y selecciona "Modo AP".
- 7. Confirma que tu dispositivo parpadea lentamente y luego haz clic en "Siguiente".

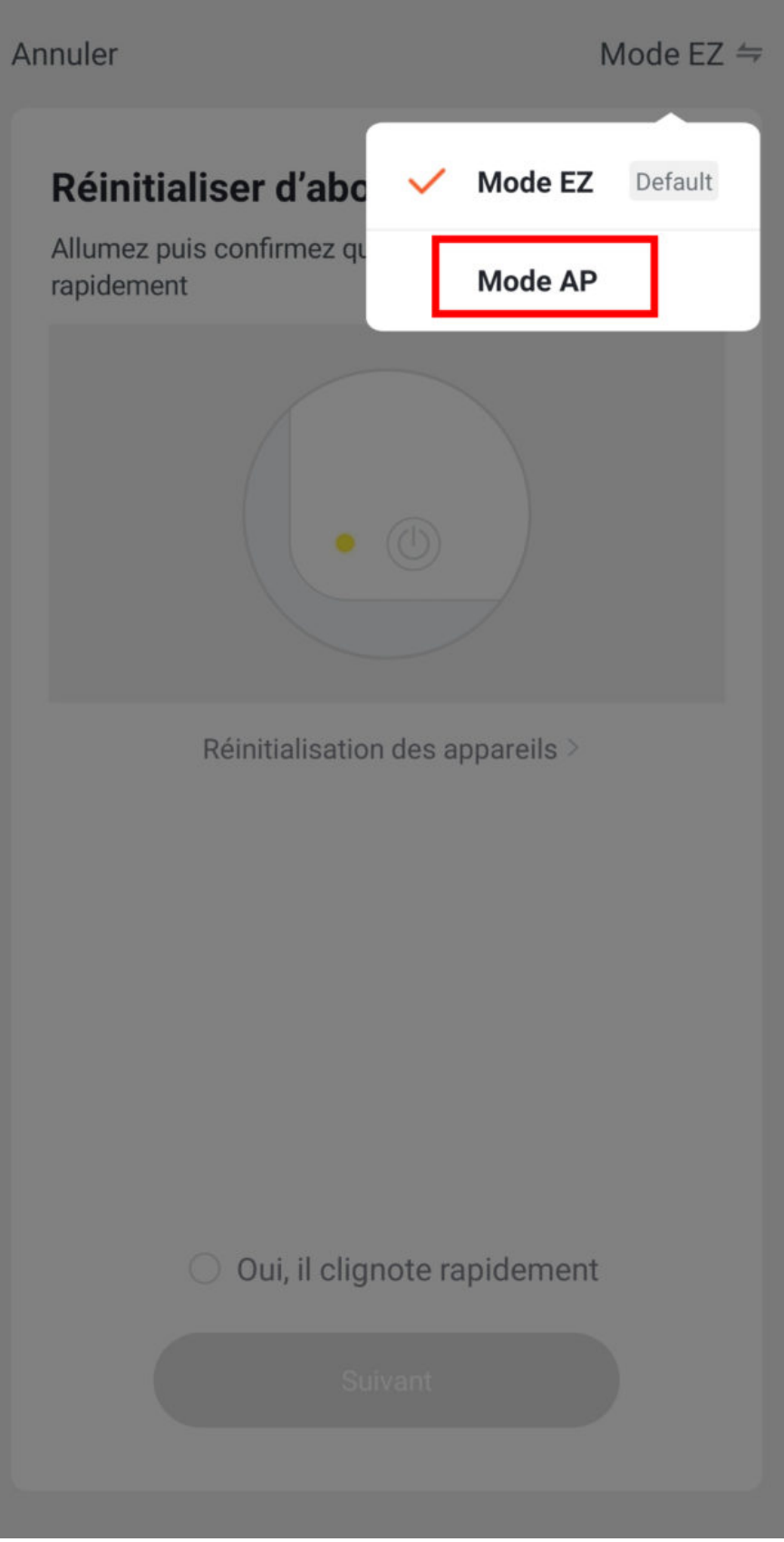

- 8. Ingresa la contraseña del Wi-Fi.
- 9. Haz clic en "Conectar ahora" (al hotspot Wi-Fi del dispositivo). También puedes conectarte al hotspot desde la configuración de Wi-Fi de tu teléfono.
- 10. Encuentra el hotspot creado por el dispositivo (Konyks xxx), conéctate a él y regresa a la aplicación Konyks.

17:00

## $\langle$

## Connecter le téléphone au hotspot wifi de l'appareil

1. Connectez votre téléphone au point d'accès indiqué ci-dessous.

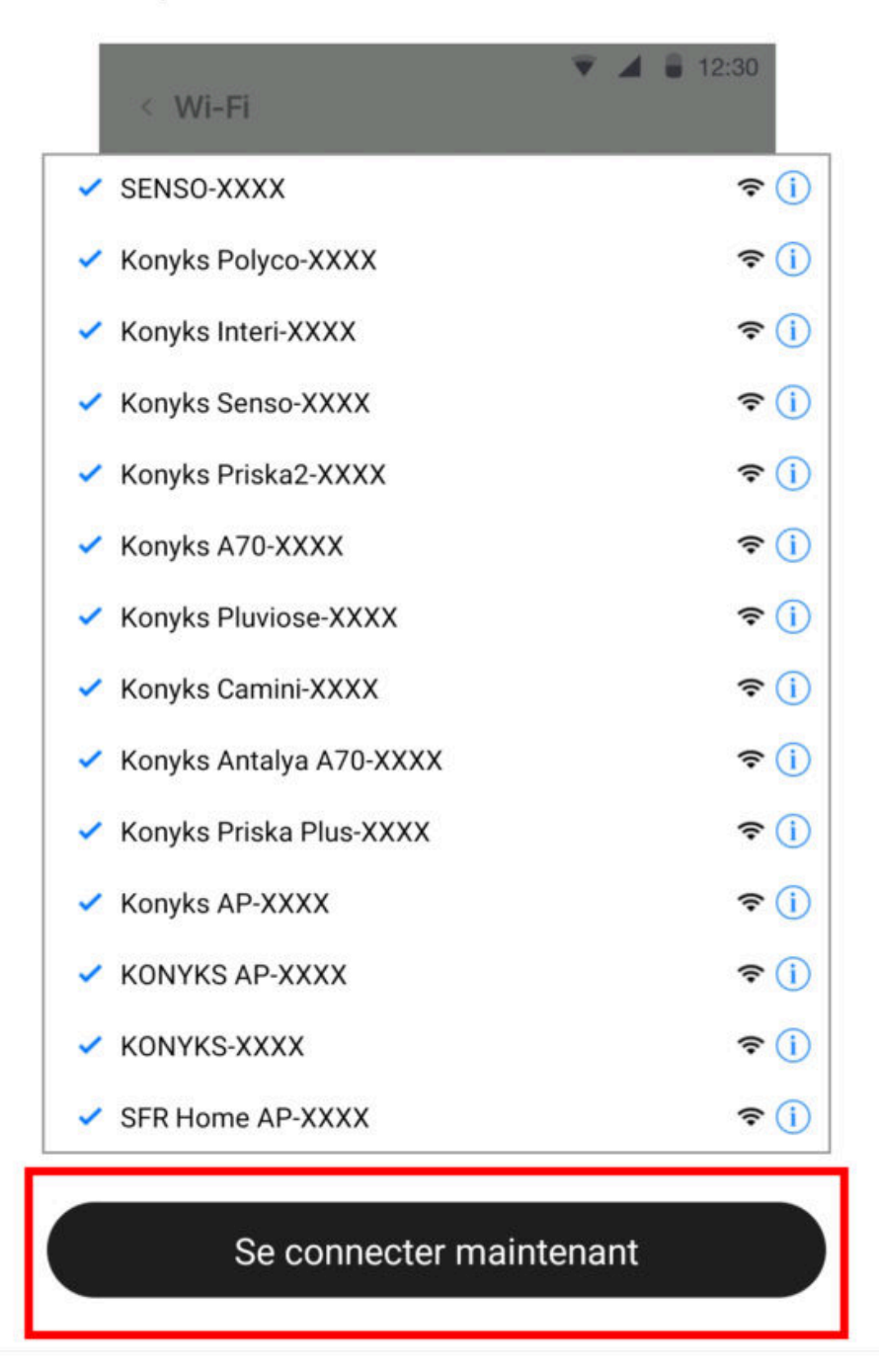

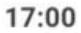

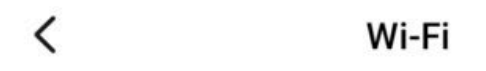

Wi-Fi

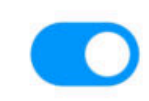

### CONNECTÉ

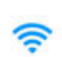

Livebox 2.4GHZ -3c88  $\rightarrow$ Appuyez pour partager le mot de passe Livebox-APYNOV 5Ghz [5G]

宆 Impossible de se connecter à Internet

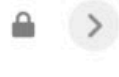

### RÉSEAUX DISPONIBLES

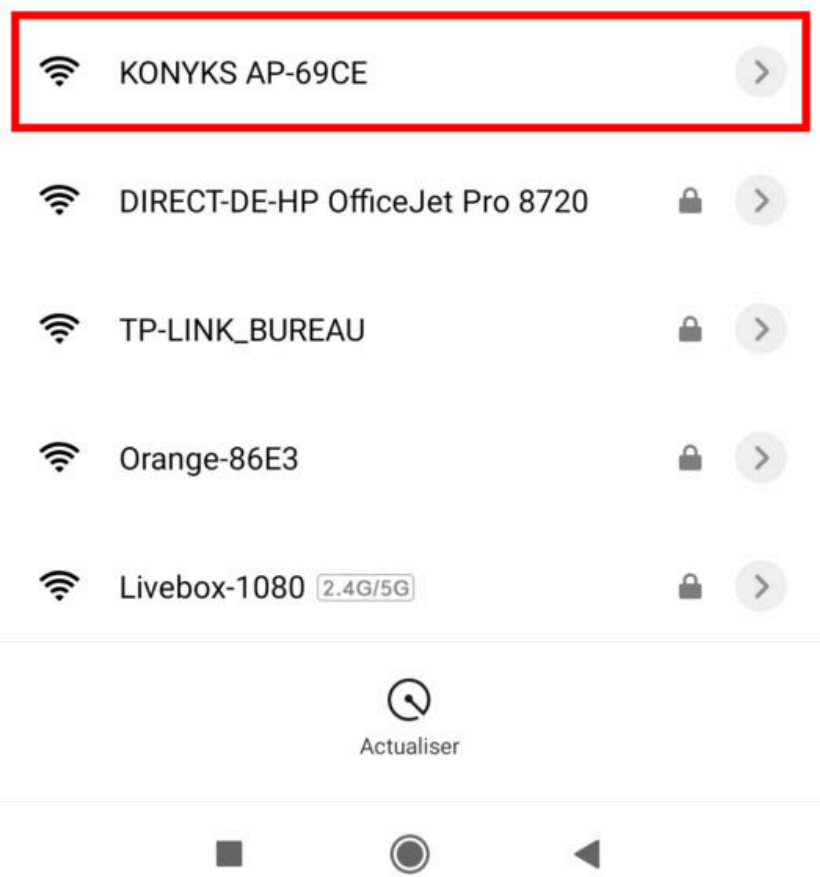

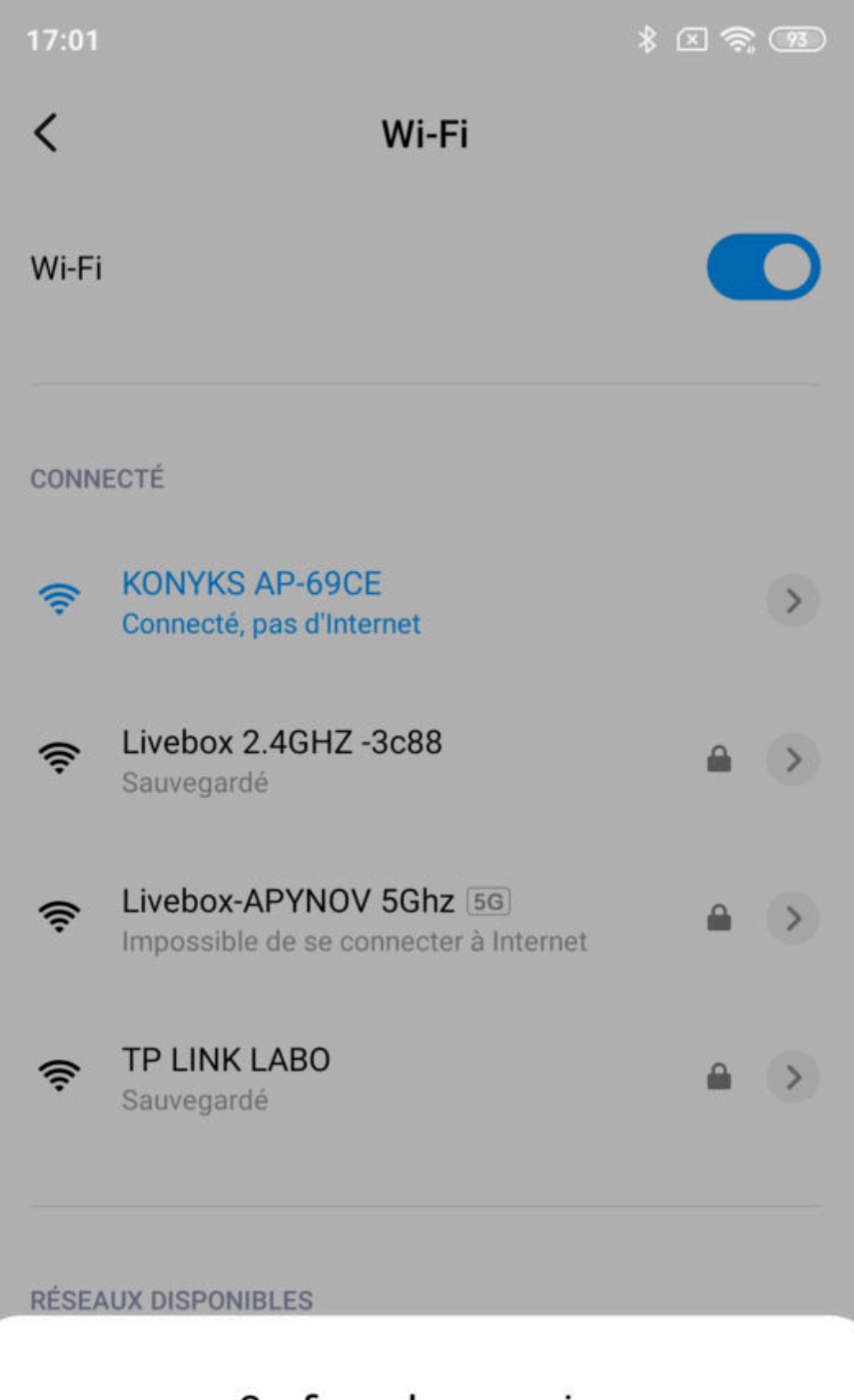

## **Confirmer la connexion**

Le Wi-Fi actuel ne peut pas accéder à Internet et d'autres réseaux Wi-Fi peuvent être connectés normalement, voulez-vous basculer?

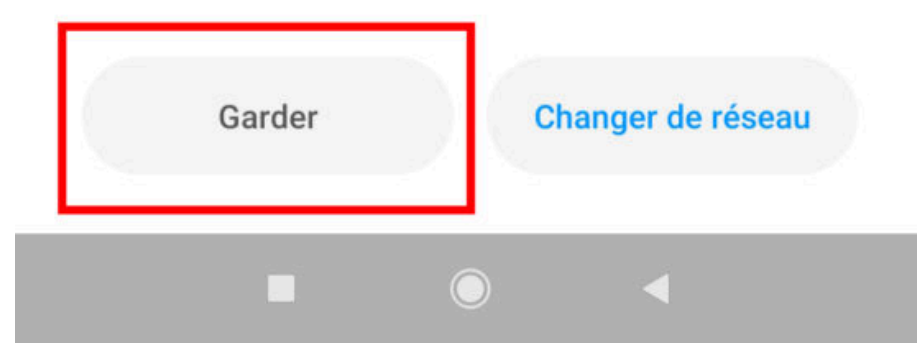

■ 11. La conexión se iniciará y el enlace debería establecerse en pocos segundos.

## **Conexión a través de Bluetooth (localmente)**

El modo de funcionamiento normal de los productos Konyks con el modo Easy es conectarse a tu enrutador Wi-Fi y comunicarse a través de Internet con la nube. Esto te permite controlar los dispositivos desde largas distancias.

Sin embargo, en caso de que no haya conexión a Internet disponible (por problemas con el proveedor o si se corta la conexión Wi-Fi del enrutador), la conexión local a través de Bluetooth se convierte en una solución alternativa.

Para establecer la conexión local a través de Bluetooth:

- Asegúrate de que el Bluetooth esté activado en tu teléfono.
- Asegúrate de que tu teléfono esté dentro del alcance de Bluetooth de la bombilla que deseas controlar (menos de 5 m

Al hacer clic en el lápiz a la derecha del nombre del enchufe, puedes darle un nuevo nombre. Se recomienda que el nombre de cada bombilla corresponda al uso deseado (por ejemplo, Lámpara del Salón y Ventilador).

**Temporizador** permite configurar temporizadores en cada uno de los enchufes.

**Además**, abre una ventana con 3 opciones posibles:

**Planificación** te permite programar encendidos o apagados anticipados.

y otras 2 funciones en versión beta.

**Despertar/Dormir suavemente** es una función que te permite programar un encendido/apagado gradual de la bombilla.

**Ritmos** es una iluminación que simula la luz del día y respeta tu ritmo biológico.

### **COLOR**

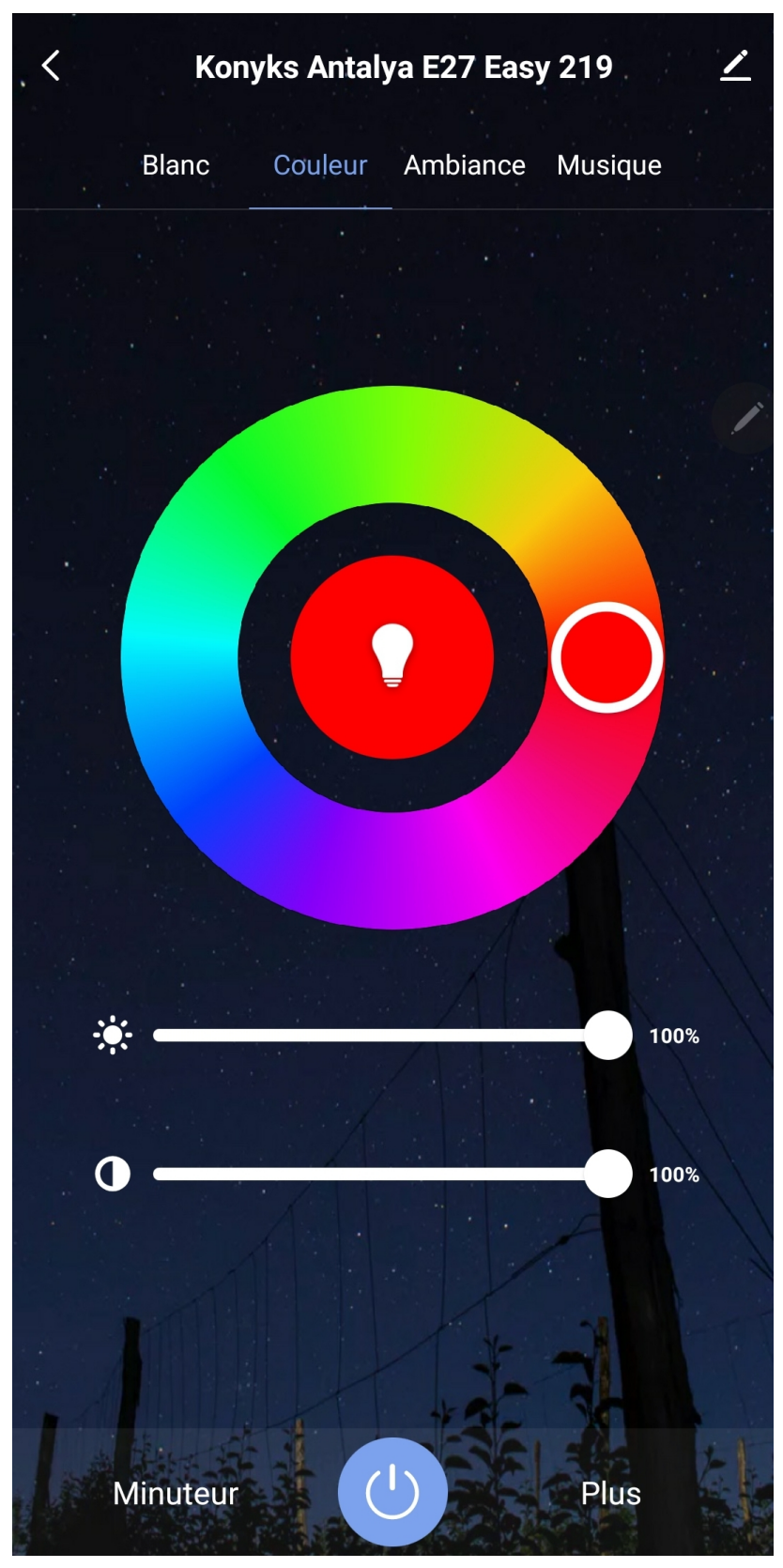

Esta pantalla te permite elegir un

color para tu bombilla, su tono e intensidad.

#### **AMBIENTE**

Te permite seleccionar el ambiente o modo de color deseado (por ejemplo, el ambiente "Impresionante" te permite hacer parpadear la bombilla con diferentes colores).

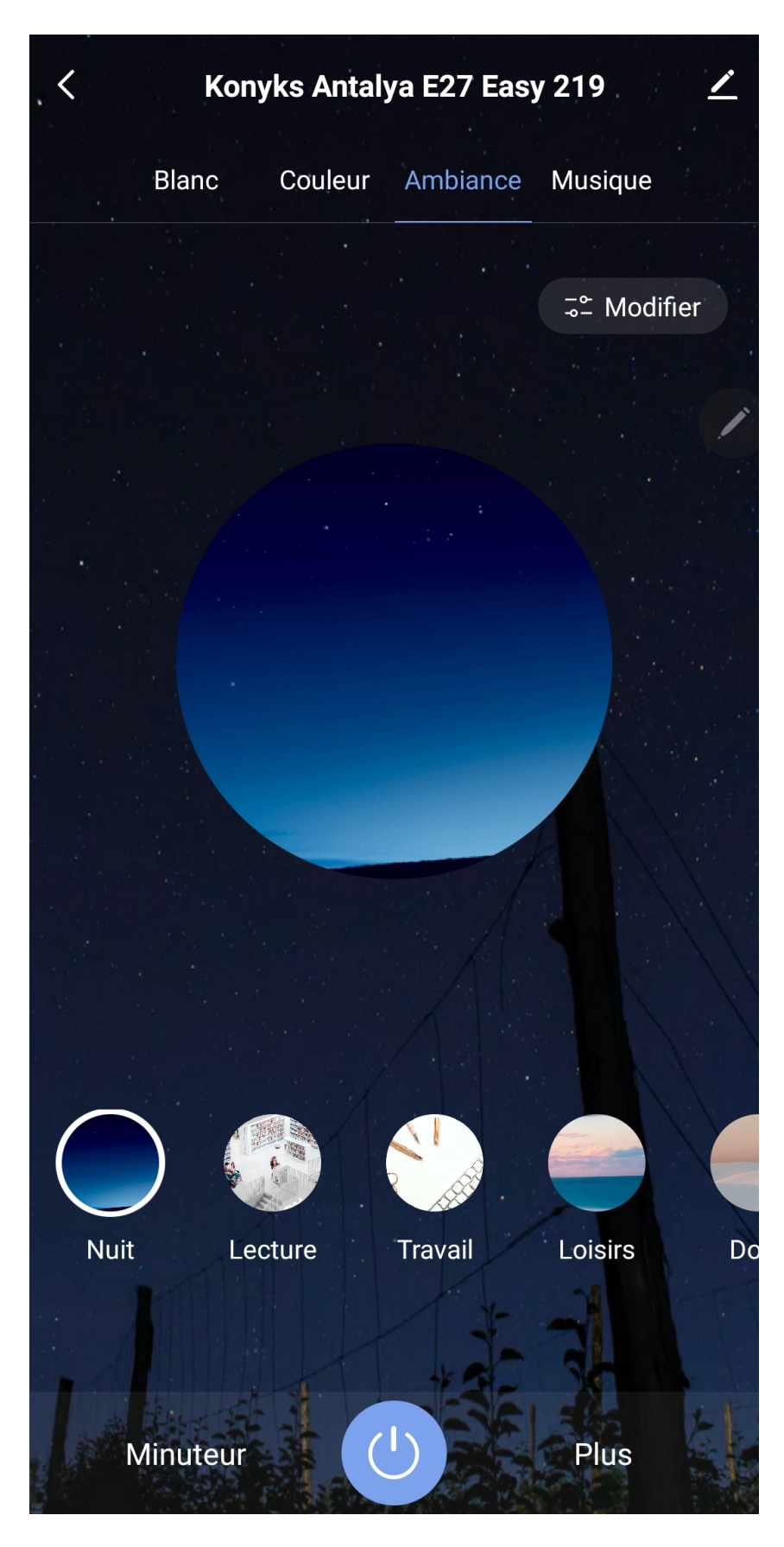

**MÚSICA**

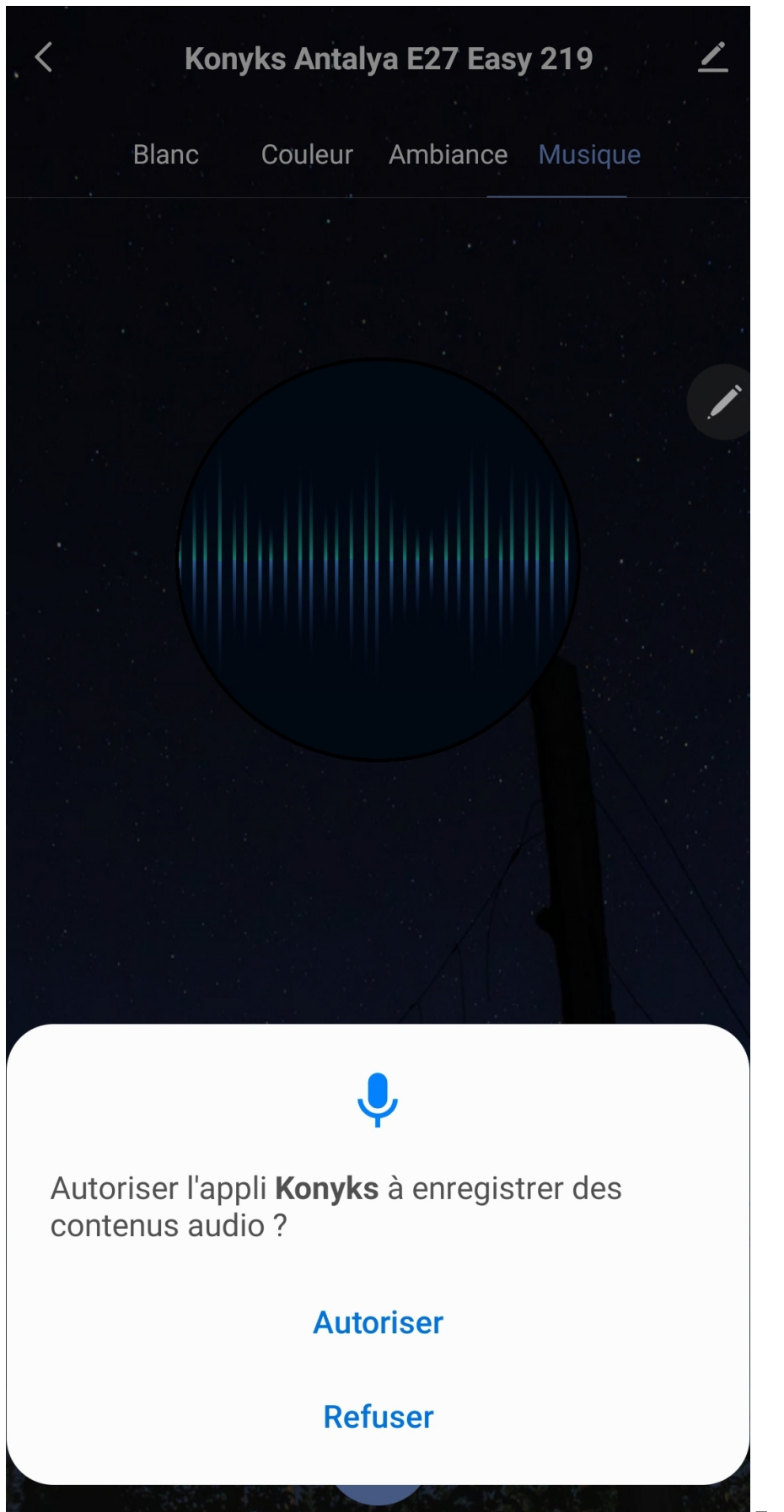

Te permite variar el color de tu

bombilla según la intensidad de la música.

#### **ESCENARIOS Y AUTOM**

ATIZACIONES

La pestaña "Escenario" te permite programar escenarios "ejecutar" o "automatizaciones".

El "Escenario manual" te permite crear un comando que ejecutará varias acciones sucesivas con un solo clic. Por ejemplo: un escenario "Me voy" que apaga todos los enchufes conectados de tu hogar de una vez.

**Automatizaciones** te permite definir una lista de acciones que se ejecutarán automáticamente cuando se cumplan las condiciones establecidas.

Por ejemplo: una automatización que enciende el ventilador cuando la temperatura exterior supera los 25°C.

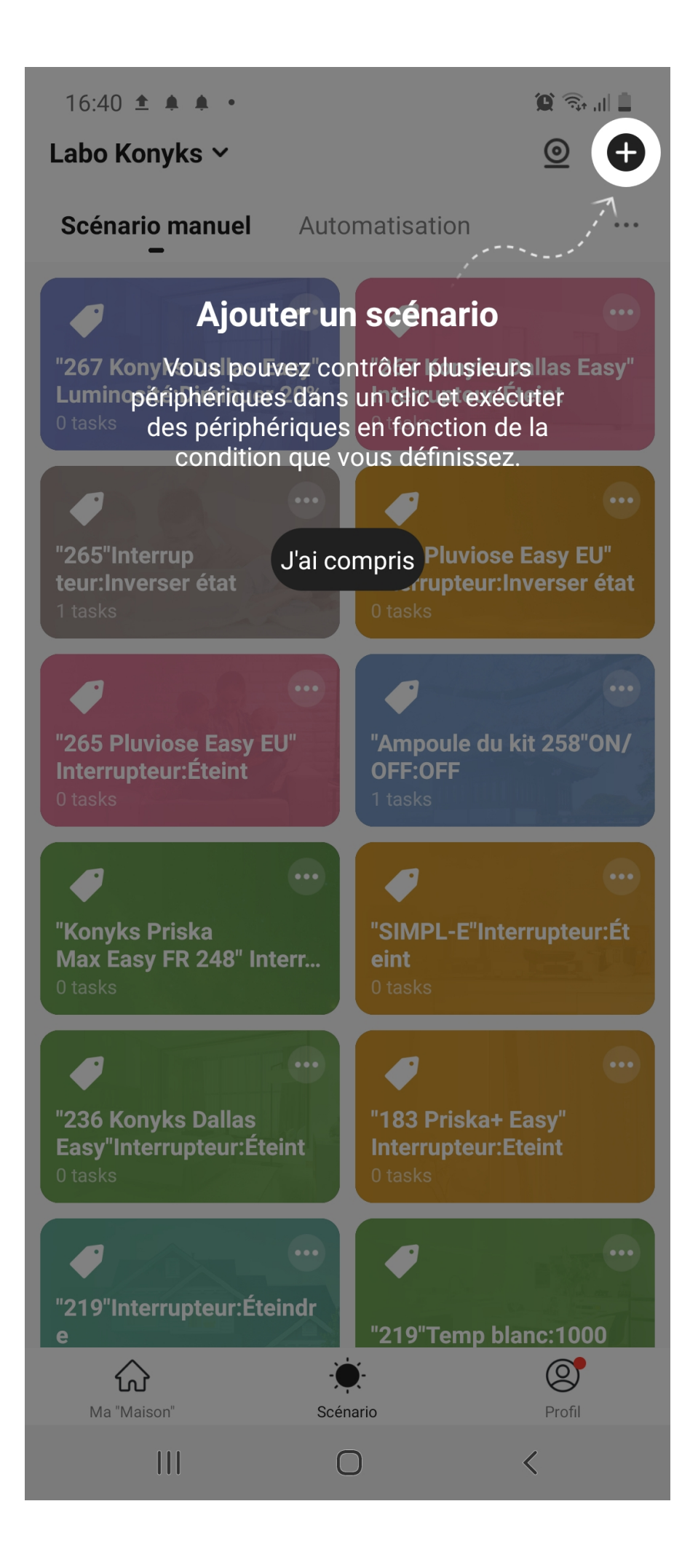

### **Precauciones de uso**

No desmontar, modificar o intentar reparar el producto. No utilizar la bombilla si está dañada. No derramar líquido sobre la bombilla ni exponerla a ambientes excesivamente húmedos (>75%). Este producto no está destinado a uso en exteriores. No exponer a temperaturas superiores a 60°C para almacenamiento y a 35°C durante el uso. No utilizar líquidos ni solventes para limpiar la bombilla. Mantener fuera del alcance de los niños. No seguir las precauciones anteriores puede causar riesgo de electrocución.

## **Garantía**

Este producto tiene una garantía contra defectos de fabricación durante 24 meses. Las condiciones de aplicación pueden variar según el distribuidor. La garantía se aplica siempre y cuando el dispositivo se utilice conforme al propósito para el cual se vendió, especialmente para uso doméstico y no profesional.

## **Reciclaje**

Este producto es un dispositivo cuyo tratamiento como residuo está sujeto a la Directiva 2002/96/CE del 27 de enero de 2003 relativa a los residuos de aparatos eléctricos y electrónicos (RAEE).

### **Declaración de conformidad CE**

[Haz clic aquí para ver la declaración de conformidad](https://konyks.com/ce-e27e/)

Fabricado en China

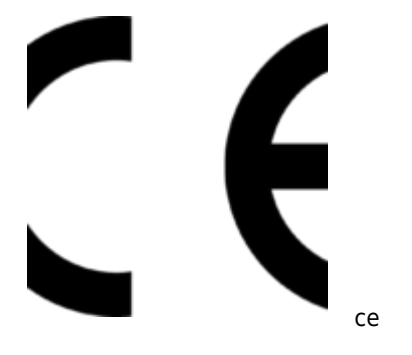